## **12.2 Stukkenteller weergeven en resetten**

Naast de registratie van het totaal aantal stukken in het register (R4) en de kostenplaatstellers heeft de optimail 30 een vrij te gebruiken stukkenteller. Deze stukkenteller telt de frankeerafdrukken. Testfrankeringen worden niet geregistreerd. U kunt de stukkenteller – onafhankelijk van de andere telfuncties van de optimail 30 – terugstellen op nul en dan naar wens als dag- of als orderteller gebruiken.

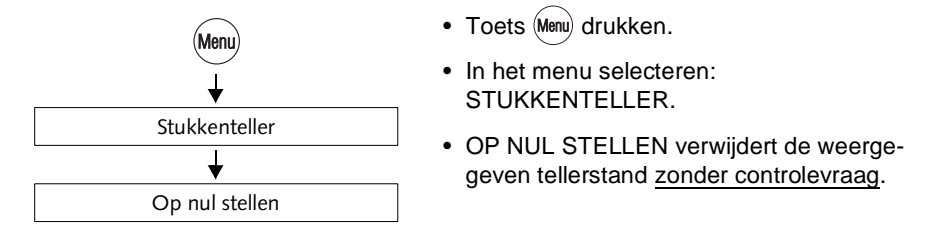

## **12.3 Waarschuwing frankeertegoed instellen**

De functie "Waarschuwing frankeertegoed" meldt, wanneer de portoreserve van uw optimail 30 lager is dan het ingestelde grensbedrag. U kunt de waarschuwing frankeertegoed ook uitschakelen.

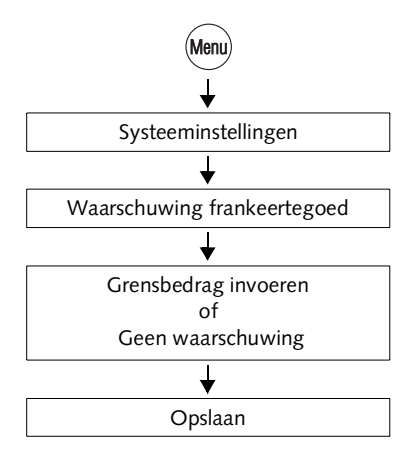

- $\bullet$  Toets (Menu) drukken.
- In het menu selecteren: SYSTEEMINSTELLINGEN  $\rightarrow$ WAARSCHUWING FRANKEERTEGOED.
- Gewenst grensbedrag intypen of met GEEN WAARSCHUWING de waarschuwingsfunctie uitschakelen.
- De weergegeven instelling OPSLAAN.